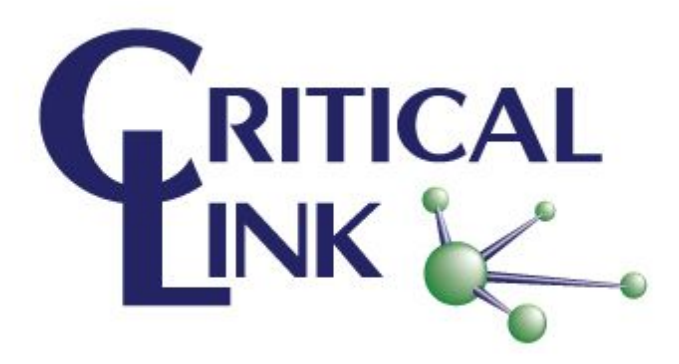

# **GenTL Viewer Release Notes**

**November 2 2018**

Prepared By: Critical Link LLC 6712 Brooklawn Parkway Syracuse NY 13211

**History** 

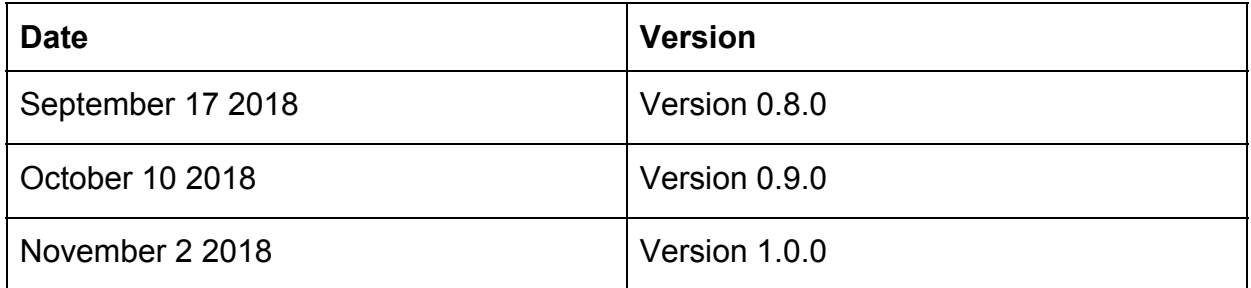

These release notes contain supplemental information about the GenTL Viewer applicaiton.

Topics Include:

Upgrading Your Existing [Installation](#page-3-0)

GenTL Viewer 1.0.0 [Release](#page-3-1) Notes What's new in [version](#page-3-2) 1.0.0 **Features and [Functionality](#page-3-3)** 

**Bug [Fixes](#page-3-4)** 

GenTL Viewer 0.9.0 [Release](#page-3-5) Notes What's new in [version](#page-4-0) 0.9.0 Features and [Functionality](#page-4-1) Zoom [enhancements](#page-4-2) [Gamma](#page-4-3) control **Bug [Fixes](#page-4-4)** [Known](#page-5-0) Issues

GenTL Viewer 0.8.0 [Release](#page-5-1) Notes What's new in [version](#page-5-2) 0.8.0 **Features and [Functionality](#page-5-3)** Add [Automatic](#page-5-4) Check for Updates Add PROMPT [command](#page-5-5) to scripting Add reset to Defaults buttons for [Gain/Brightness.](#page-5-6) **Bug [Fixes](#page-5-7)** [Known](#page-6-0) Issues [Panning](#page-6-1) past zoom region distorts image

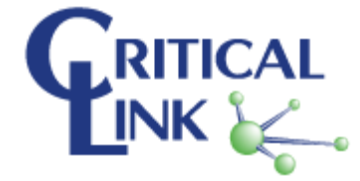

Closing Main Window does not close all [windows](#page-6-2)

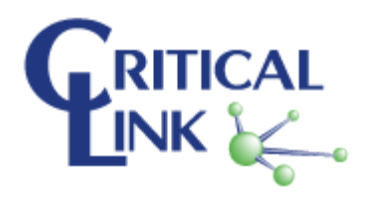

# <span id="page-3-0"></span>Upgrading Your Existing Installation

Before installing a new version of the GenTLViewer setup application, you must manually uninstall the existing installation. To do so, run the maintenancetool application and select 'Remove all components' and follow the prompts. The maintenancetool application is installed along side the GenTLViewer installation, by default it is located at 'C:\Program Files\Critical Link LLC\Gentle Viewer\maintenancetool.exe'. Once the old version is uninstalled, you can run the installer for the new version. Your settings and any recorded data will not be affected by the upgrade.

# <span id="page-3-1"></span>GenTL Viewer 1.0.0 Release Notes

<span id="page-3-2"></span>GenTL Viewer 1.0.0 is the official release version for the GenTLViewer application.

### What's new in version 1.0.0

<span id="page-3-3"></span>Features and Functionality

<span id="page-3-4"></span>No new features have been added since 0.9.0.

Bug Fixes

- Fixed bugs relating to user controls connected to GenICam nodes that were leasking resources.
- Fixed bug in gamma correction that could lead to a crash with certain image types.
- Added support for increased color depths

# <span id="page-3-5"></span>GenTL Viewer 0.9.0 Release Notes

GenTL Viewer 0.9.0 is primarily a maintenance release. While new features have been added to the application, the primary focus of this release has been bug fixes and reliability.

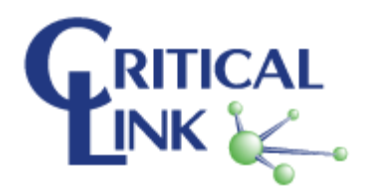

## <span id="page-4-0"></span>What's new in version 0.9.0

#### <span id="page-4-1"></span>Features and Functionality

#### <span id="page-4-2"></span>Zoom enhancements

Addition of selectable interpolation methods for zooming. Available methods are based on those availble from the opencv library, and include:

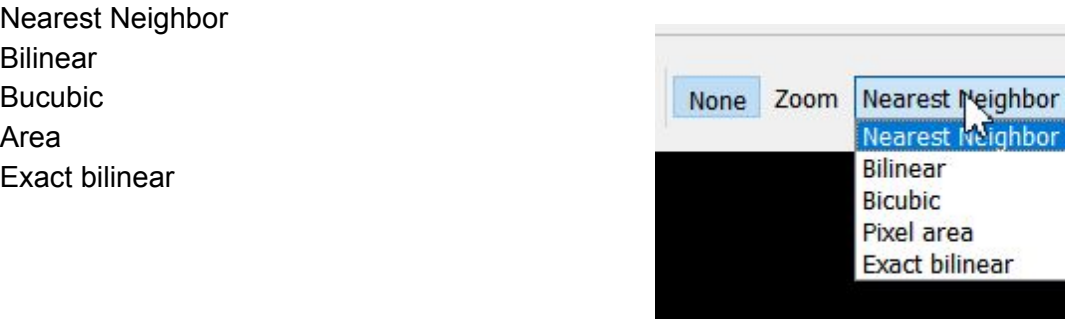

Selection of interpolation type is via the combobox next to the zoom button above the image.

The mouse wheel can be used to zoom in/out of the image.

#### <span id="page-4-3"></span>Gamma control

Added a slider to the video settings tab to adjust display Gamma:

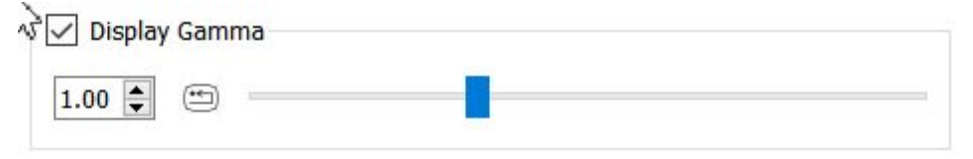

#### <span id="page-4-4"></span>Bug Fixes

- Fixed bug where changing any setting would report that plugins had changed.
- Fixed a bug that caused excessive update related messages to appear.
- Fixed some panning annomalies

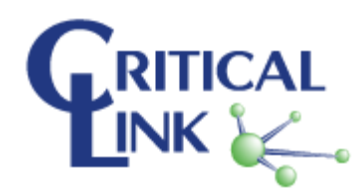

● Fixed issue where application would leave pop-up windows around after closing main window (and not quit).

### <span id="page-5-0"></span>Known Issues

Start/stopping the *simulated* camera 3 times breaks acquisition. Camera must be closed and re-opened to continue.

# <span id="page-5-1"></span>GenTL Viewer 0.8.0 Release Notes

GenTL Viewer 0.8.0 is primarily a maintenance release. While new features have been added to the application, the primary focus of this release has been bug fixes and reliability.

## <span id="page-5-2"></span>What's new in version 0.8.0

<span id="page-5-3"></span>Features and Functionality

#### <span id="page-5-4"></span>Add Automatic Check for Updates

Starting with version 0.8.0, the GenTLViewer application includes a feature to check for new versions of the software and download them for you. New software will never be automatically installed. There are settings to control this featture in the Application Settings dialog.

#### <span id="page-5-5"></span>Add PROMPT command to scripting

We have added a new command to the GenTLViewer scripting system to allow the script to interact with the user for feedback or alerts.

#### <span id="page-5-6"></span>Add reset to Defaults buttons for Gain/Brightness.

We have added small buttons to the Display Gain and Display Brightness controls to reset them to default values.

#### <span id="page-5-7"></span>Bug Fixes

- Fixed handling of missing GenApi nodes.
- Fixed bug where some image formats would not record correctly.
- Improved image buffer handling.

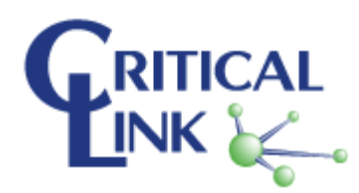

Leaders in Embedded Solutions

- Improved initial startup experience (correct default locations of needed files)
- Fixed installation issue causing streaming to not function with winusb driver.

### <span id="page-6-0"></span>Known Issues

<span id="page-6-1"></span>Panning past zoom region distorts image

If you zoom in on an image and then pan to where the border of the zoom ROI is "inside" the viewport of the display, the image will be stretched instead of panned.

<span id="page-6-2"></span>Closing Main Window does not close all windows

Closing the main window does not always closes all the child windows and exit the application.

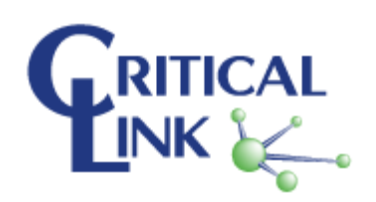